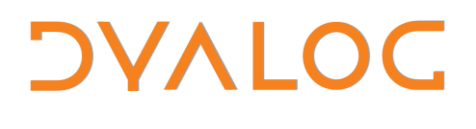

 **The tool of thought for expert programming**

# **Dyalog APL SAWS Reference Guide**

# **SAWS Version 1.4**

# Dyalog Limited

Minchens Court, Minchens Lane Bramley, Hampshire RG26 5BH United Kingdom

tel: +44(0)1256 830030 fax: +44 (0)1256 830031 email: [support@dyalog.com](mailto:support@dyalog.com) http://www.dyalog.com

*Dyalog is a trademark of Dyalog Limited Copyright 1982 - 2014 by Dyalog Limited. All rights reserved.*

*Version 1.40*

*Revision: 20140307\_240*

*No part of this publication may be reproduced in any form by any means without the prior written permission of Dyalog Limited, Minchens Court, Minchens Lane, Bramley, Hampshire, RG26 5BH, United Kingdom.*

*Dyalog Limited makes no representations or warranties with respect to the contents hereof and specifically disclaims any implied warranties of merchantability or fitness for any particular purpose. Dyalog Limited reserves the right to revise this publication without notification.*

*SQAPL is copyright of Insight Systems ApS. UNIX is a registered trademark of The Open Group. Windows, Windows Vista, Visual Basic and Excel are trademarks of Microsoft Corporation. Oracle and Java are registered trademarks of Oracle and/or its affiliates. All other trademarks and copyrights are acknowledged.*

# **Contents**

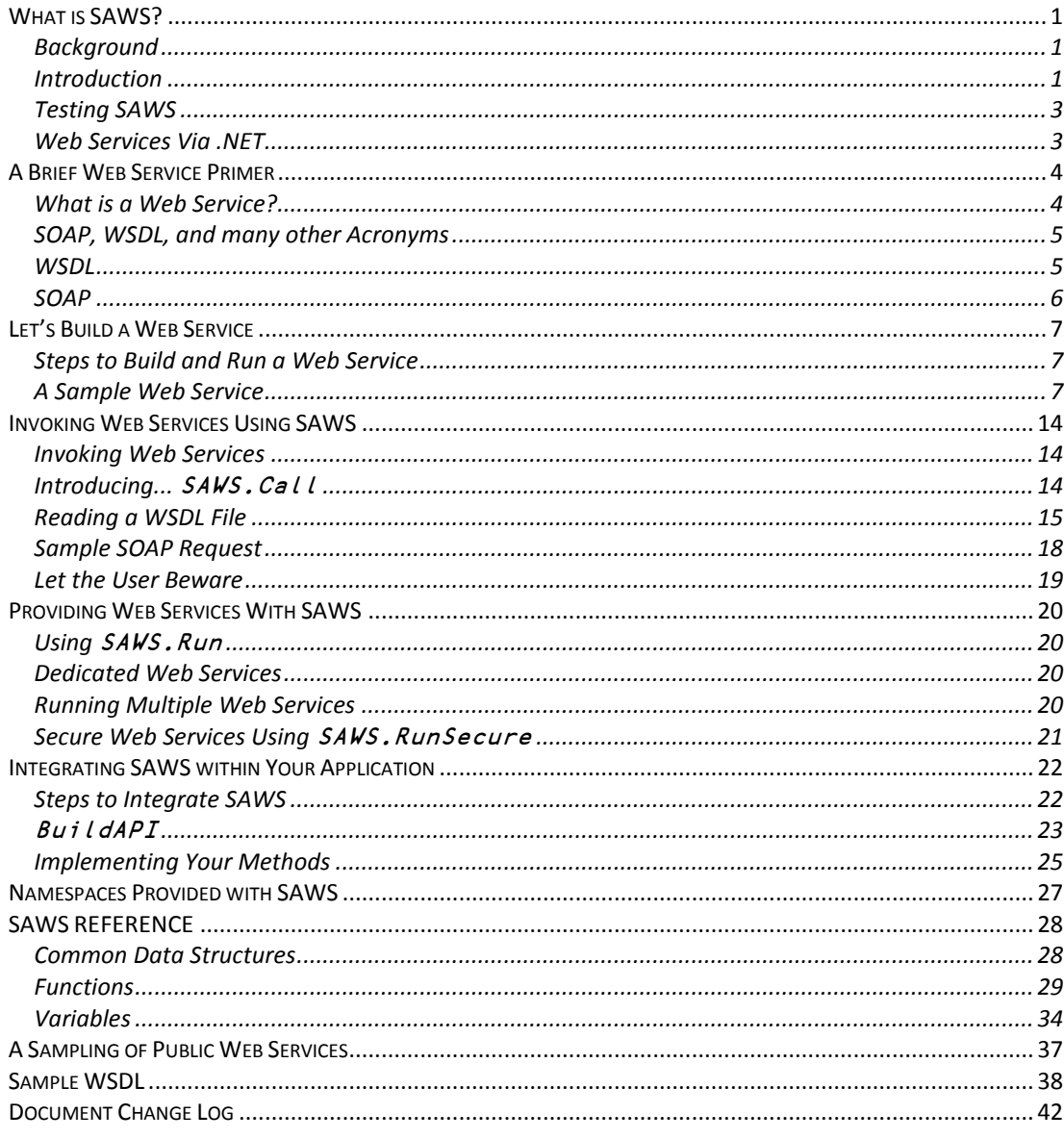

# <span id="page-4-0"></span>CHAPTER 1 **What is SAWS?**

# <span id="page-4-1"></span>**Background**

SAWS is a workspace with tools to help you easily share the functionality you develop in Dyalog APL with others via Web Services. SAWS hides most of the underlying complexities of building Web Services, allowing you to focus on solving the problem at hand and make your results available to others.  $SAWS$  uses  $Conga<sup>1</sup>$  to communicate via TCP/IP. The "Web Service" protocol is one of the most widely used mechanisms for making functionality over the internet, and is supported by a very wide variety of programming languages and development tools.

## <span id="page-4-2"></span>**Introduction**

 $\overline{a}$ 

APL programmers have long built highly functional applications and utilities to perform various types of analysis, query databases, and a myriad of other tasks. Sharing the results of these efforts with others, particularly those outside of APL realm, has often been cumbersome and sometimes problematic. Conversely, incorporating the results of functionality developed outside of APL has proven to be similarly challenging. Enter the Stand Alone Web Service (SAWS) framework.

#### SAWS:

- Enables an APL programmer to easily make results available via Web Services without having to become an expert in all of the standards and protocols necessary to develop and deploy Web Services.
- Makes it easy to retrieve the results of Web Services developed by others and use them in a natural "APL" manner.

SAWS will handle most Web Service needs, but is not intended to be a comprehensive offering that addresses all of the nuances of very complex Web Services. In particular, SAWS supports Web Services using the Simple Object Access Protocol (SOAP) standard and Web Service Description Language (WSDL). At present, SAWS does

<sup>&</sup>lt;sup>1</sup> Please refer to the Conga User Guide for more information on Conga.

not support REpresentational State Transfer (RESTful) Web Services nor Web API Web Services.

# <span id="page-6-0"></span>**Testing SAWS**

```
To quickly test SAWS on your system, load the SAWS workspace and enter:
       SAWS.Test 1
0 Conga ...
Web server 'HTTPSRV' started on port 8080
Handling requests using ##.SAWS.HandleRequest
 Running 100 tests... 
100 calls in 611 msec = 163.7 calls/sec 
 Response: 0 Regression 1 RegResult Xmlns
http://localhost/MyWebService/ 
                             2 Coeff0 -0.05 
                            2 Coeff1 2.03 
                            2 Coeff2 0<br>2 Residual 0.00075
                            2 Residual
0
Object 'HTTPSRV' has been closed - Web Server shutting down
```
# <span id="page-6-1"></span>**Web Services Via .NET**

In addition to SAWS, Dyalog APL provides a means to build and call Web Services using .NET. Please refer to the .NET Interface Guide for more information.

#### CHAPTER 2

# <span id="page-7-0"></span>**A Brief Web Service Primer**

**Note:** This chapter presents some background information about Web Services. For those of you who are eager to roll up your sleeves and get to building and using Web Services, skip to Chapter 3.

### <span id="page-7-1"></span>**What is a Web Service?**

A quick search on the Internet for the definition of a Web Service will turn up a rather large number of results. The W3C defines a web service as "a software system designed to support [interoperable](http://en.wikipedia.org/wiki/Interoperability) [machine-to-machine](http://en.wikipedia.org/wiki/Machine_to_Machine) interaction over [a network.](http://en.wikipedia.org/wiki/Computer_network) It has an interface described in a machine-processable format (specifically Web Services Description Language [WSDL\)](http://en.wikipedia.org/wiki/Web_Services_Description_Language). Other systems interact with the web service in a manner prescribed by its description usin[g SOAP](http://en.wikipedia.org/wiki/SOAP) messages, typically conveyed using HTTP with an XML serialization in conjunction with other web-related standards."

**Web Services are modular –** a Web Service is self-contained and self-describing. Everything necessary to invoke a Web Service and interpret its results is a part of the Web Service itself.

**Web Services are accessed via standard protocols –**Web Services can be accessed over the Internet or an intranet using a web browser or other client.

**Web Services are platform independent –** Web Service providers and requestors can communicate effectively without any knowledge of the platform that either is using.

**Web Services share data, business logic, or processes –** Web Services can deliver a wide range of function from very simple a query/response service to very complicated business processes.

# <span id="page-8-0"></span>**SOAP, WSDL, and many other Acronyms**

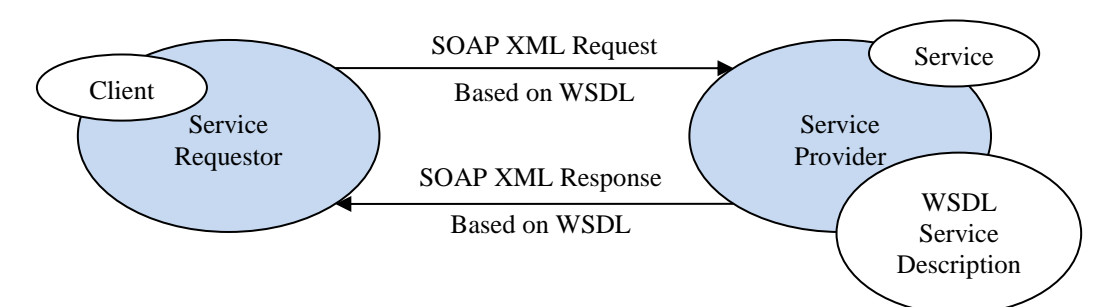

The diagram above depicts a typical Web Service interaction. The provider has developed some sort of service that he wishes to make available. The service is developed in whatever language or technology the provider chooses. The service could implement several methods (functions) each with different parameters (arguments). To make the service available, the provider describes the service, its methods, their parameters and responses using the Web Service Description Language (WSDL). WSDL is formatted using XML.

The requestor uses the WSDL Service Description to build a request message using SOAP2. SOAP is formatted using XML as well. The SOAP message is transmitted from the requestor to the provider typically using HTTP. HTTPS can also be used when secure interaction is required. The request will indicate what method is being requested along with any parameters necessary for the request.

The provider receives the request message and parameters, and if valid, processes the request and formats the response according to the service description and transmits it back using HTTP (or HTTPS).

Finally, the requestor receives the response, parses it and uses the information contained therein.

# <span id="page-8-1"></span>**WSDL**

 $\overline{a}$ 

WSDL uses XML to describe a Web Service. When you want to use a Web Service provided by someone else, you will need to examine its WSDL to understand how to invoke the service, what arguments will be passed, and what the results will look like. There are six primary elements in a WSDL document.

<sup>&</sup>lt;sup>2</sup> SOAP once stood for "Simple Object Access Protocol", but the acronym was dropped with Version 1.2 of the SOAP standard.

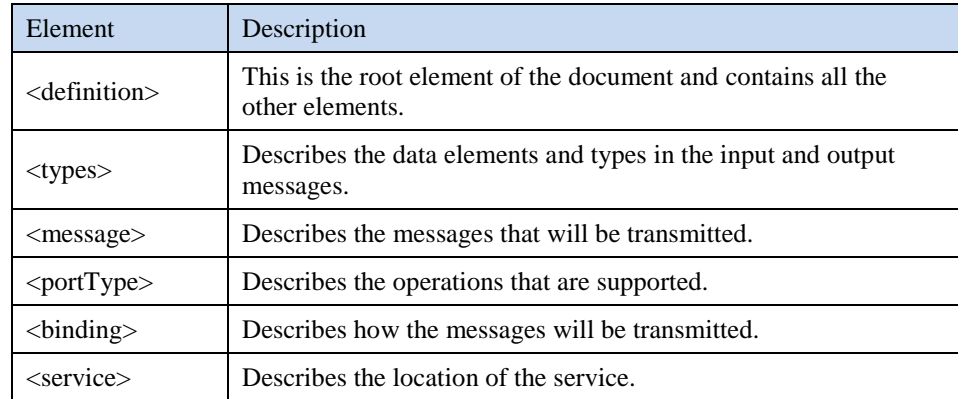

We'll take a closer look at how to interpret a WSDL document in order to invoke a Web Service from APL in Chapter 4.

## <span id="page-9-0"></span>**SOAP**

The request that is sent to a Web Service and the response it sends back use SOAP. Below is sample request using SOAP 1.1 over HTTP.

```
POST /stockquote.asmx HTTP/1.1
Host: www.webservicex.net
Content-Type: text/xml; charset=utf-8
Content-Length: length
SOAPAction: "http://www.webserviceX.NET/GetQuote"
<?xml version="1.0" encoding="utf-8"?>
<soap:Envelope 
xmlns:xsi="http://www.w3.org/2001/XMLSchema-instance" 
xmlns:xsd="http://www.w3.org/2001/XMLSchema" 
xmlns:soap=http://schemas.xmlsoap.org/soap/envelope/>
   <soap:Body>
     <GetQuote xmlns=http://www.webserviceX.NET/>
       <symbol>string</symbol>
     </GetQuote>
   </soap:Body>
</soap:Envelope>
```
The first part of the message is an HTTP header which describes the location of the Web Service, the fact that this is a SOAP request, the function that will be invoked, and how the content is encoded. The second part of the message is an XML message that contains the SOAP request with the function to be invoked and the parameters that are passed. There are several ways to invoke Web Services; SAWS uses SOAP 1.1 over HTTP.

# <span id="page-10-0"></span>CHAPTER 3 **Let's Build a Web Service**

# <span id="page-10-1"></span>**Steps to Build and Run a Web Service**

Building a Web Service using SAWS consists of the following steps: In a namespace,

- Write one or more functions that do something useful, interesting, or amusing.
- Write a function called BuildAPI that describe your useful, interesting, or amusing functions, their arguments, and results.

Then, start the SAWS Server. That's it.... end of story.

# <span id="page-10-2"></span>**A Sample Web Service**

 $\overline{a}$ 

The Web Service<sup>3</sup> we're going to build is a very simple database application. To simplify things, the database is just a matrix in the workspace, though it could easily be stored in a file or in a database system like Microsoft SQL Server or MySQL. The point is, you've got some data and you want to share it with others.

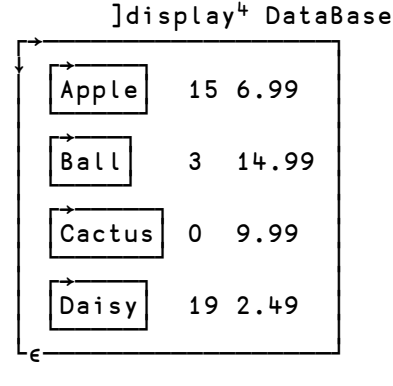

<sup>3</sup> This Web Service can be found in #.PriceCheck in the SAWS workspace.

 $4$  ]display is a user command to display the structure of the result of an APL expression. For more information on user commands, please visit [http://www.dyalog.com/documentation.](http://www.dyalog.com/documentation)

Our database consists of three columns:

- [; 1] The Item Name
- [; 2] Quantity on Hand
- [; 3] Item Price

We're going provide two functions. The first, ListItems, will return the names of items in the database. The second function, GetItemInfo, will take an item name as an argument and return the quantity on hand and price.

```
 )NS PriceCheck
#.PriceCheck
     )CS PriceCheck
#.PriceCheck
     ∇ r←ListItems a;result;noatt
[1] ⍝ Implements the ListItems method for the PriceCheck web service
[2] A arg - empty MLS (Markup Language Structure) there are no
        arguments to this method
[3] A r[1] - 1 (indicates r[2] is an MLS)
[4] ⍝ r[2] - MLS containing the result
[5] A [;1] - depth of nesting (origin 1)
[6] A [;2] - element name
[7] A [;3] - element value
[8] A [;4] - 2 column attribute name/value pairs
[9] ⍝ The result represents a 2 level nested structure of
[10] ⍝ ItemList which contains 0 or more ItemNames
[11] A equivalent to the XML:
[12] ⍝ <ItemList>
[13] ⍝ <ItemName>First Item Name</ItemName>
[14] ⍝ <ItemName>Second Item Name</ItemName>
[15] A ...
[16] A </ItemList>
[17] noatt←0 2⍴⊂'' ⍝ no attributes
[18] result←1 4⍴1 'ItemList' ''noatt ⍝ build the ItemList Level
[19] result⍪←2,(⊂'ItemName'),DataBase[;,1],⊂noatt ⍝ Add the ItemNames 
        from the database
[20] r←1 result
     ∇
```
**SAWS 9**

```
 ∇ r←GetItemInfo arg;ind;name;qty;price;resp;noatt;result
[1] ⍝ Implements the GetItemInfo method for the PriceCheck web service
[2] ⍝ arg - 1 row Markup Language Structure (MLS)
[3] A [;1] level (1)
[4] ⍝ [;2] 'ItemName'
[5] A [;3] character vector of the name of the item to retrieve
[6] ⍝ [;4] ⊂0 2⍴'' indicating there are no attributes
[7] \land r[1] \land 1 (indicates r[2] is an MLS)
[8] ⍝ r[2] - MLS containing the result
[9] A [3] - depth of nesting (origin 1)
[10] A [;2] - element name
[11] A [;3] - element value
[12] A [;4] - 2 column attribute name/value pairs
[13] ⍝ The result represents a 2 level nested structure of
[14] ⍝ ItemInfo which contains information for equivalent to the XML:
[15] ⍝ <ItemInfo>{Not }Found
[16] A <ItemName>name</ItemName>
[17] A <ItemQty>quantity</ItemName>
[18] A <ItemPrice>price</ItemPrice>
[19] A </ItemInfo>
[20] name←(arg[;2]⍳⊂'ItemName')⊃arg[;3],⊂'' ⍝ get the ItemName element
[21] ind←DataBase[;1]⍳⊂name ⍝ look the name up
[22] resp←'ItemName' 'ItemQty' 'ItemPrice',[1.5](DataBase⍪name ⍬ 
        ⍬)[ind;] ⍝ look up item information
[23] noatt←0 2⍴⊂'' ⍝ no attributes
[24] result←1 4⍴1 'ItemInfo'('Not Found'↓⍨4×ind≤⍬⍴⍴DataBase)noatt ⍝
        ItemInfo level
[25] result⍪←2,resp,⊂noatt ⍝ item details
[26] r←1 result
     ∇
```
Finally, we'll define our API (Application Programming Interface) for the Web Service.

```
 ∇ api←BuildAPI;method;arg;result;⎕ML
[1] ⍝ Construct the API for the PriceCheck Web Service
[2] ⍝ api - vector of method definitions, one element per method in 
        the Web Service
[3] ⍝ [1] method description
[4] A [2] argument(s) description
[5] ⍝ [3] result(s) description
[6] A
[7] ⍝ This Web Service has 2 methods, ListItems and GetItemInfo
[8] ⍝ ListItems has no arguments and returns a list of the items in 
        the database
[9] ⍝ GetItemInfo takes the name of an item and returns information 
        about the item
[10] ⎕ML←1
[11] api←0⍴⊂''
[12] ⍝ ListItems method definition
[13] method←1 4⍴1 'ListItems' ''(1 2⍴'documentation' 'List the items 
        available via this service.')
[14] result←arg←0 4⍴0 ⍝ initialize the ListItems method's argument and 
        result descriptions
[15] A as there is no argument to this method, arg remains a 0 row
        matrix
[16] result⍪←1 'ItemList' ''(↑('minimum' 1)('maximum' 1)) ⍝ there is 
        exactly 1 ItemList result...
[17] result⍪←2 'ItemName' ''(↑('datatype' 'string')('minimum' 0)) ⍝ 
         ...which contains 0 or more ItemNames
[18] api,←⊂method arg result ⍝ append the ListItems method definition
[19] ⍝ GetItemInfo method definition
[20] method←1 4⍴1 'GetItemInfo' ''(1 2⍴'documentation' 'Get information 
        about an item')
[21] result←arg←0 4p0 A initialize the GetItemInfo method's argument
        and result descriptions
[22] arg⍪←1 'ItemName' ''(↑('datatype' 'string')('minimum' 1)
        ('maximum' 1)) ⍝ the argument is an ItemName
[23] result⍪←1 'ItemInfo' ''(↑('minimum' 1)('maximum' 1)) ⍝ the result 
        an ItemInfo which contains...
[24] result⍪←2 'ItemName' ''(↑('datatype' 'string')('minimum' 
        1)('maximum' 1)) ⍝ 1 ItemName
[25] result⍪←2 'ItemQty' ''(↑('datatype' 'integer')('minimum' 
        1)('maximum' 1)) ⍝ 1 ItemQty
[26] result⍪←2 'ItemPrice' ''(↑('datatype' 'double')('minimum' 
         1)('maximum' 1)) ⍝ and 1 ItemPrice
[27] api,←⊂method arg result ⍝ append the GetItemInfo method definition
 ∇
```
The programming for our Web Service is done. Now all that's left to do is start up the SAWS server...

```
SAWS. Init A Initialize SAWS
0 Conga loaded from: C:\Program Files\Dyalog\Dyalog... 
      SAWS.Run 8080 1 A Start service on port 8080 in a
       new thread
Web server 'HTTPSRV' started on port 8080
Handling requests using ##.SAWS.HandleRequest
```
We're ready to try the service out. Since we started the service locally on port 8080, the URL for the service is [http://localhost:8080/PriceCheck.](http://localhost:8080/PriceCheck) The SAWS server includes HTML code to display information about your Web Service.

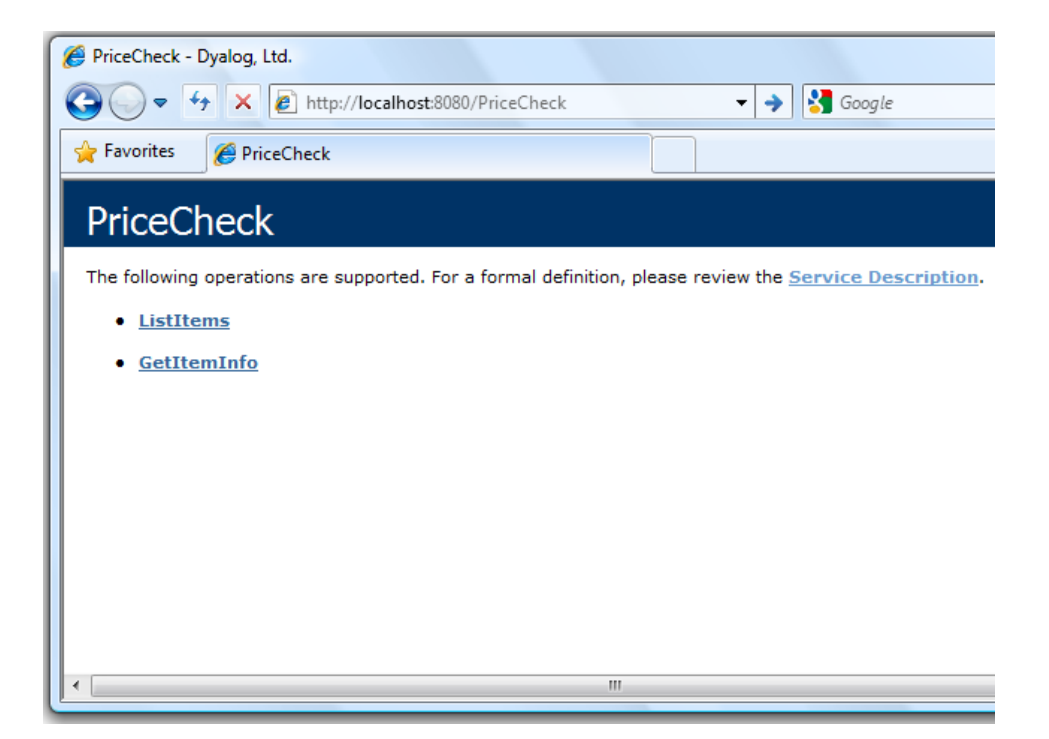

Clicking on the Service Description link will display the WSDL that was built by SAWS for your Web Service.

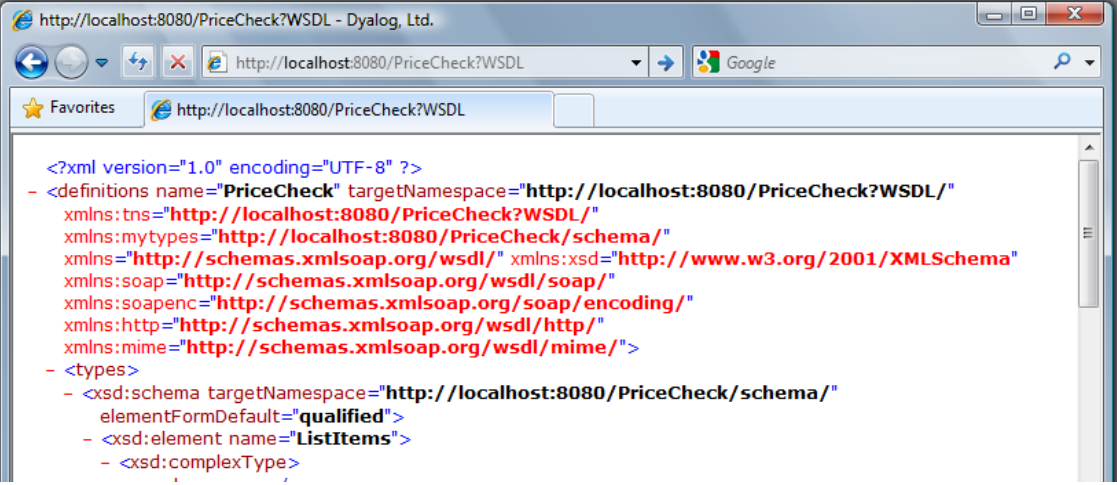

Clicking on the ListItems link will display a dialog to invoke the ListItems method.

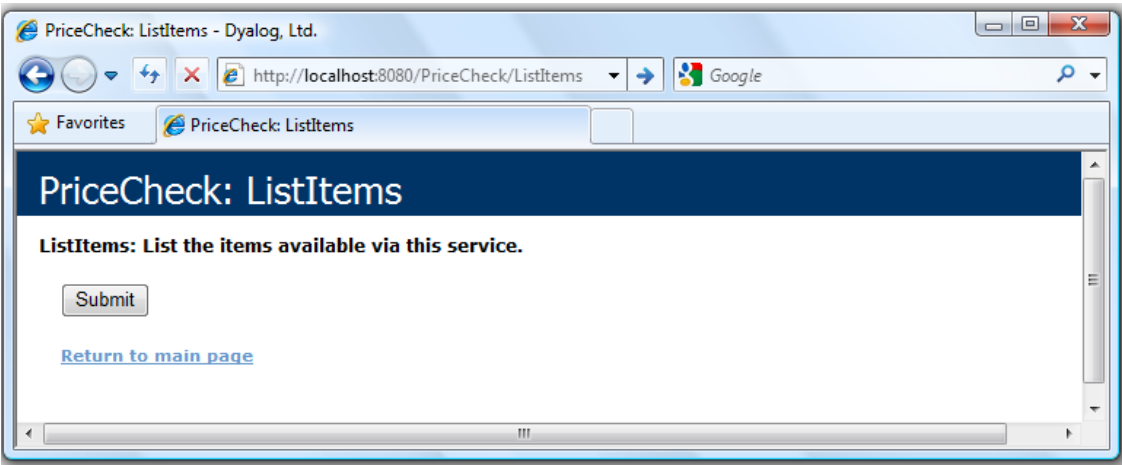

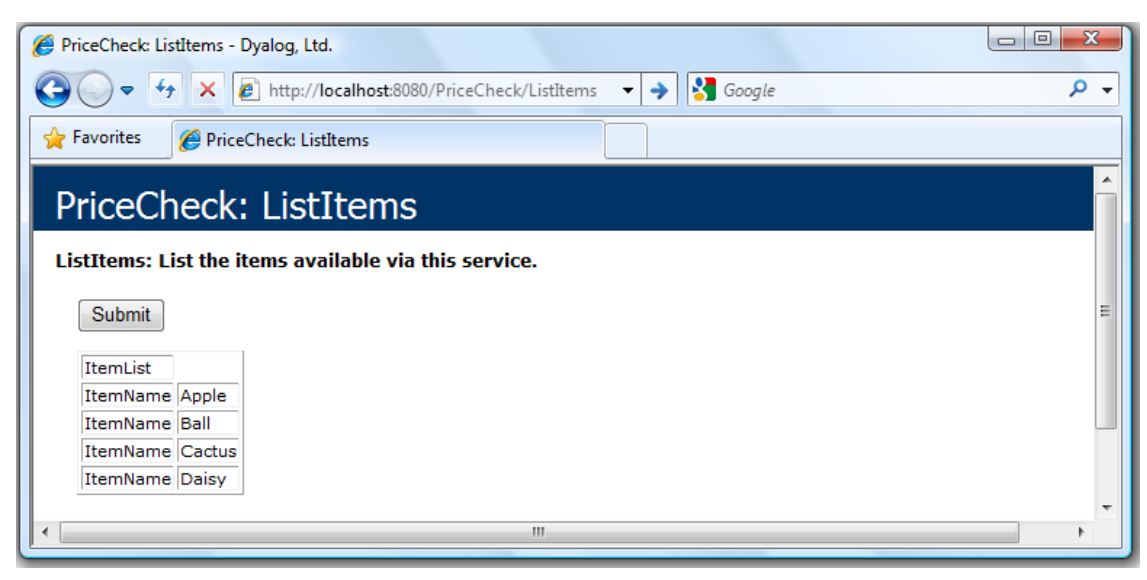

Clicking on the Submit button will in invoke the ListItems method.

In less than 30 lines of code, plus comments, we have created a fully functional, albeit modest, Web Service.

#### CHAPTER 4

# <span id="page-17-0"></span>**Invoking Web Services Using SAWS**

# <span id="page-17-1"></span>**Invoking Web Services**

In Chapter 3 we saw how you can invoke a Web Service using a web browser. Many Web Services may be invoked in this manner. Using a browser is not an optimal way to integrate the results from a Web Service into your application or business process. For this, you use a Web Service client.

# <span id="page-17-2"></span>**Introducing...** SAWS.Call

SAWS.Call is the client function used to invoke Web Services. Before you use SAWS.Call or the SAWS server, SAWS.Run, you need to initialize SAWS with:

SAWS.Init

This needs to be done only once in a session. Then, to invoke the Web Service we built in the previous chapter, you would use:

```
 data←'localhost' 8080 'PriceCheck' SAWS.Call '' 'GetItemInfo' 
   ('ItemName' 'Cactus')
 ]display data
```

```
┌→──────────────────────────────────────────────────────────────────────────────────────────┐
│ ┌→────────────────────────────────────────────────────────────────────────────────────┐ │
│ 0 │ ┌→──────────┐ ┌→───────────────────────────────────┐ ┌→───────────────────────────┐ │ │
   │ │ │GetItemInfo│ ↓ ┌→───────┐ ┌⊖┐ ┌→────────┐ │ ↓ ┌→────┐ ┌→───────────────┐ │ │ │
                                        │http://localhost
│ │ │ └────────┘ └─┘ │ │ │ │ │ │ │ │ └─────┘ └────────────────┘ │ │ │
│ │ │ │ └─┘ └─┘ │ │ └∊───────────────────────────┘ │ │
│ │ │ └∊────────┘ │ │ │
│ │ │ ┌→───────┐ ┌→─────┐ ┌→────────┐ │ │ │
│ │ │ 2 │ItemName│ │Cactus│ ⌽ ┌⊖┐ ┌⊖┐ │ │ │ │
│ │ │ └────────┘ └──────┘ │ │ │ │ │ │ │ │ │
│ │ │ │ └─┘ └─┘ │ │ │ │
│ │ │ └∊────────┘ │ │ │
│ │ │ ┌→──────┐ ┌→┐ ┌→────────┐ │ │ │
            2 \left| \text{ItemQty} \right| | 0
│ │ │ └───────┘ └─┘ │ │ │ │ │ │ │ │ │
│ │ │ │ └─┘ └─┘ │ │ │ │
│ │ │ └∊────────┘ │ │ │
│ │ │ ┌→────────┐ ┌→───┐ ┌→────────┐ │ │ │
            2 | ItemPrice | 9.99
│ │ │ └─────────┘ └────┘ │ │ │ │ │ │ │ │ │
│ │ │ │ └─┘ └─┘ │ │ │ │
│ │ │ └∊────────┘ │ │ │
│ │ └∊───────────────────────────────────┘ │ │
│ └∊────────────────────────────────────────────────────────────────────────────────────┘ │
└∊──────────────────────────────────────────────────────────────────────────────────────────┘
```
The syntax for  $SAWS$ . Call<sup>5</sup> is:

r←host {port} {page} #.SAWS.Call service method pvm

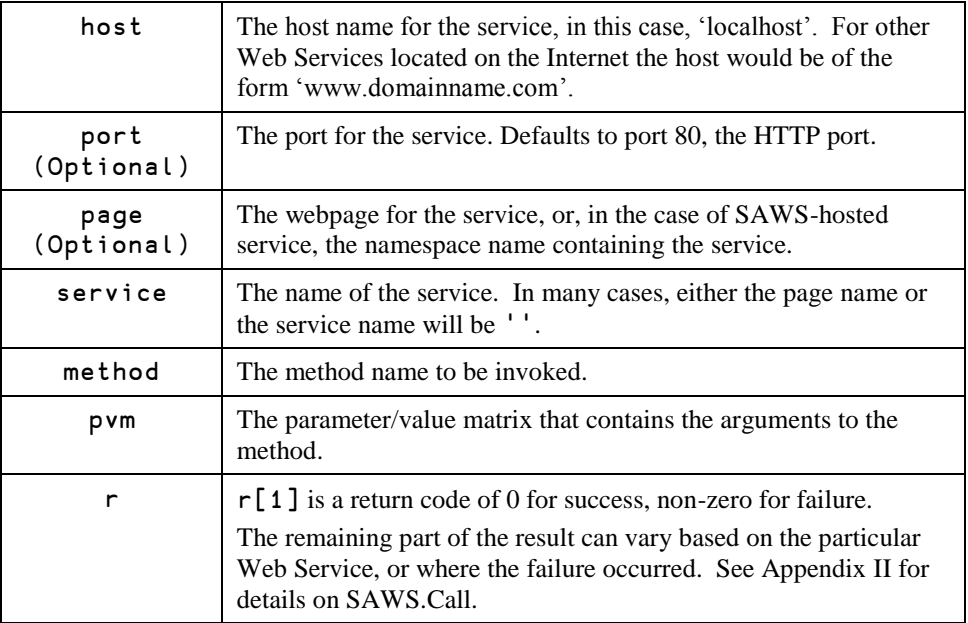

# <span id="page-18-0"></span>**Reading a WSDL File**

Building a successful SAWS.Call request can involve a bit of research, investigation, and experimentation. The primary source of information used to divine how to invoke a Web Service is its WSDL. Some Web Services also publish sample SOAP over HTTP messages. We'll start by looking at the WSDL for a public Web Service<sup>6</sup> that retrieves stock quotes.

1. At the top of the file, find **targetNamespace** attribute in the **definitions** tag.

```
<wsdl:definitions 
 xmlns:soap="http://schemas.xmlsoap.org/wsdl/soap/" 
 xmlns:tm="http://microsoft.com/wsdl/mime/textMatching/" 
 xmlns:soapenc="http://schemas.xmlsoap.org/soap/encoding/" 
 xmlns:mime="http://schemas.xmlsoap.org/wsdl/mime/" 
 xmlns:tns="http://www.webserviceX.NET/" 
 xmlns:s="http://www.w3.org/2001/XMLSchema"
```
 $\overline{a}$ 

<sup>5</sup> SAWS.Call is fully documented in Appendix II.

<sup>6</sup> See Appendix IV for the complete WSDL file listing.

```
 xmlns:soap12="http://schemas.xmlsoap.org/wsdl/soap12/" 
 xmlns:http="http://schemas.xmlsoap.org/wsdl/http/" 
 targetNamespace="http://www.webserviceX.NET/" 
 xmlns:wsdl="http://schemas.xmlsoap.org/wsdl/">
```
The **targetNamespace** will be the server that is used as the first argument to SAWS.Call. The capitalization and punctuation are significant. Some **targetNamespace** tags may have a trailing '/'as this one does.

2. Find the **service** tag near the bottom of the file.

```
<wsdl:service name="StockQuote">
  <wsdl:port name="StockQuoteSoap" binding="tns:StockQuoteSoap">
 <soap:address location="http://www.webservicex.net/stockquote.asmx" />
```

```
</wsdl:port>
```

```
</wsdl:service>
```
There may be several **port** tags within the service tag. Locate the **port** tag corresponding to SOAP 1.1, in this case its named StockQuoteSOAP. There are two pieces of information of interest here. The first is the **address** tag which will indicate the location and page of the web service. The second is the **binding** attribute which will lead us to the definition of the service.

3. Working up the file, find the matching "StockQuoteSOAP" **binding** tag.

```
<wsdl:binding name="StockQuoteSoap" type="tns:StockQuoteSoap">
<soap:operation soapAction="http://www.webserviceX.NET/GetQuote" 
    style="document" />
```
The type attribute of the **binding** tag (StockQuoteSoap) will point us to the appropriate **portType** tag. The **soapAction** attribute of the **operation** tag is useful for debugging Web Service calls; more on this later.

4. Again, working up the file, find the matching **portType** tag.

```
<wsdl:portType name="StockQuoteSoap">
  <wsdl:operation name="GetQuote">
  <wsdl:input message="tns:GetQuoteSoapIn" />
  <wsdl:output message="tns:GetQuoteSoapOut" />
  </wsdl:operation>
</wsdl:portType>
```
There may be more than one **operation** defined. Find the **operation** you're interested in, in this case GetQuote. Within the **operation** tag, you may find **input** and **output** tags.

5. If an input tag exists, find the matching message tag

```
<wsdl:message name="GetQuoteSoapIn">
  <wsdl:part name="parameters" element="tns:GetQuote" /> 
</wsdl:message>
```
Each **part** tag names the element that describes the input parameters, in this case "GetQuote".

6. Find the matching **element** tag.

```
<s:element name="GetQuote">
  <s:complexType>
  <s:sequence>
  <s:element minOccurs="0" maxOccurs="1" name="symbol" type="s:string" /> 
  </s:sequence>
  </s:complexType>
</s:element>
```
Here we find that there is one parameter, "symbol" and that it is a string. The **minOccurs** and **maxOccurs** attributes indicate the minimum and maximum number of occurrences of this parameter.

7. Similar to the input tag, if there is an **output** tag from Step 4 above, find the matching **message** tag.

```
<wsdl:message name="GetQuoteSoapOut">
  <wsdl:part name="parameters" element="tns:GetQuoteResponse" />
</wsdl:message>
```
8. Find the matching **element** tag,

```
<s:element name="GetQuoteResponse">
<s:complexType>
<s:sequence>
<s:element minOccurs="0" maxOccurs="1" name="GetQuoteResult" 
   type="s:string" /> 
</s:sequence>
</s:complexType>
</s:element>
```
We see that the result is named GetQuoteResult and is a string.

Based on the WSDL file, here is what we know about this Web Service.

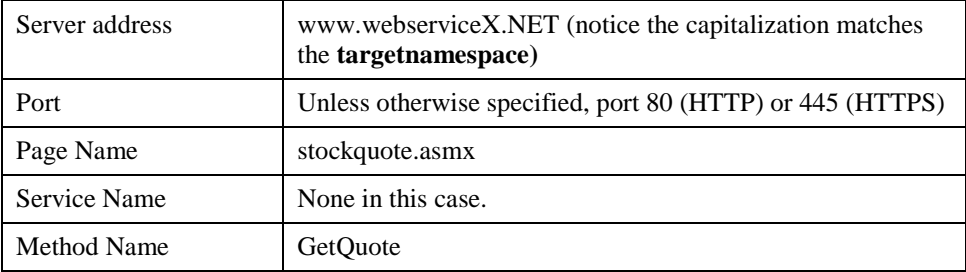

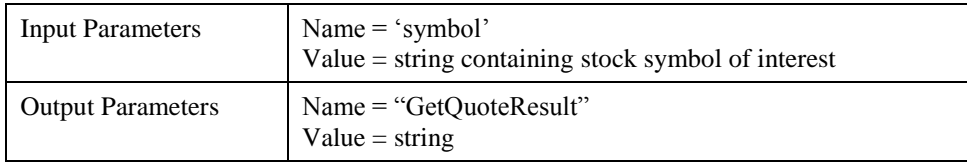

## <span id="page-21-0"></span>**Sample SOAP Request**

A Web Service provider may publish a sample SOAP request and response. The request is useful to compare to the request that SAWS.Call builds.

```
POST /stockquote.asmx HTTP/1.1
Host: www.webservicex.net
Content-Type: text/xml; charset=utf-8
Content-Length: length
SOAPAction: http://www.webserviceX.NET/GetQuote
<?xml version="1.0" encoding="utf-8"?>
<soap:Envelope xmlns:xsi="http://www.w3.org/2001/XMLSchema-
instance" xmlns:xsd="http://www.w3.org/2001/XMLSchema" 
xmlns:soap=http://schemas.xmlsoap.org/soap/envelope/>
   <soap:Body>
     <GetQuote xmlns=http://www.webserviceX.NET/>
       <symbol>string</symbol>
     </GetQuote>
   </soap:Body>
</soap:Envelope>
```
You can display intermediate results for both the SAWS client and server by setting SAWS.TRACE to 1. The HTTP header (hdr) and SOAP request (req) are displayed. You can examine SOAPAction in hdr to ensure that it matches the soapAction attribute in the WSDL (see step 3 above), or in the sample SOAP request.

```
 SAWS.TRACE←1
       z←'www.webserviceX.NET/' 80 'stockquote.asmx' 
        SAWS.Call '' 'GetQuote' ('symbol' 'k')
hdr: 
POST /stockquote.asmx HTTP/1.1
Host: www.webserviceX.NET
SOAPAction: http://www.webserviceX.NET/GetQuote
Content-Type: text/xml; charset=utf-8
Content-Length: 450
req: 
<?xml version="1.0"?><SOAP-ENV:Envelope SOAP-
ENV:encodingStyle="http://schemas.xmlsoap.org/soap/encoding/" 
xmlns:SOAP-ENC="http://schemas.xmlsoap.org/soap/encoding/" 
xmlns:SOAP-ENV="http://schemas.xmlsoap.org/soap/envelope/" 
xmlns:xsd="http://www.w3.org/2001/XMLSchema" 
xmlns:xsi="http://www.w3.org/2001/XMLSchema-instance"><SOAP-
ENV:Body><GetQuote
```
xmlns="http://www.webserviceX.NET/"><symbol>k</symbol></GetQuote ></SOAP-ENV:Body></SOAP-ENV:Envelope>

Chapter.NET Interface Guide

# <span id="page-22-0"></span>**Let the User Beware**

There are free Web Services and there are Web Services that can be subscribed to for a fee. Be mindful that when you use a free service, the provider is under no obligation to maintain the service, inform you of changes, or even keep the service running.

#### CHAPTER 5

# <span id="page-23-0"></span>**Providing Web Services With SAWS**

# <span id="page-23-1"></span>**Using** SAWS.Run

SAWS.Run is used to run Web Service(s). It starts a Conga-based web server and processes SOAP requests.

## <span id="page-23-2"></span>**Dedicated Web Services**

When you supply namespace name as the left argument to **SAWS**. Run, only methods defined in that namespace are available via the Web Service. In effect, the port you specify (8080 in this case) is dedicated to running that particular Web Service.

```
 '#.MyWebService' SAWS.Run 8080 1
Web server 'HTTPSRV' started on port 8080
Handling requests using ##.SAWS.HandleRequest
```
If you want to run multiple dedicated Web Services, you will need to run each in a separate APL session.

# <span id="page-23-3"></span>**Running Multiple Web Services**

If you don't specify a namespace, SAWS will search for a namespace that matches the name in the request. In this way you can offer a number of Web Services from a single server. Namespaces can be nested.

Consider the following example, we have a namespace named  $\text{WebService}$  and it contains three namespaces, PriceCheck, Regression, and Weather, each of which implements a Web Service.

To run all of these services, use:

#### SAWS.Run 8080 1

This will start a web server on port 8080 in a new thread. The page name for each Web Service coincides with the namespace name. Use '/' instead of '.' to delimit the namespace names.

Using a web browser, you would specify: http://localhost:8080/WebServices/PriceCheck/GetItemInfo?ItemName=Apple

Using SAWS.Call, you would specify:

```
'localhost' 8080 'WebServices/PriceCheck' SAWS.Call '' 
       'GetItemInfo' ('ItemName' 'Apple')
```
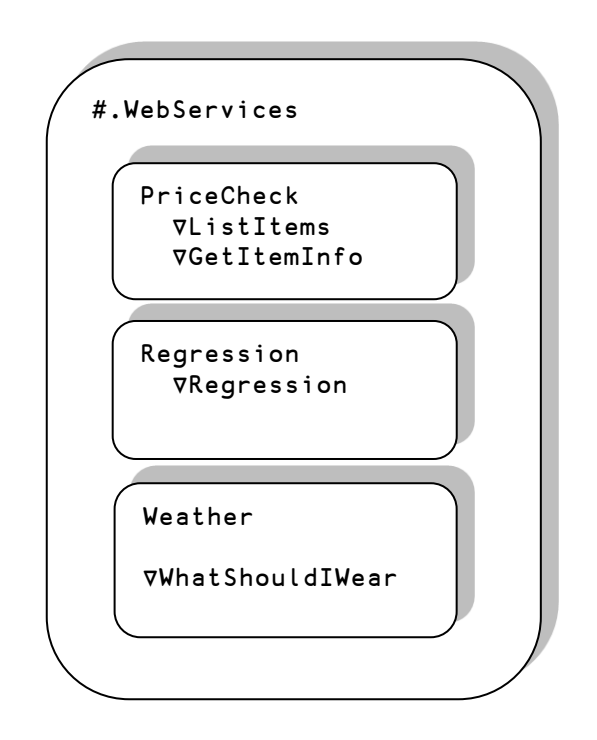

# <span id="page-24-0"></span>**Secure Web Services Using** SAWS.RunSecure

SAWS.RunSecure is an analogous function to SAWS.Run that provides secure Web Services over HTTPS. Please see the reference for SAWS.RunSecure function SAWS.TestSecure in the workspace for an example of how to use SAWS.RunSecure and SAWS.Call to provide and consume secure Web Services.

### CHAPTER 6

# <span id="page-25-0"></span>**Integrating SAWS within Your Application**

# <span id="page-25-1"></span>**Steps to Integrate SAWS**

#

- 1. Have an application. It could be an existing application that you desire to make available as a Web Service. It could be an application in which you desire to use functionality available through third-party Web Services. It could be a brand new application. Or any combination of the above.
- 2. Copy the SAWS namespace into your application workspace. SAWS can be installed in the root or in any namespace. For this discussion we'll copy SAWS into the root namespace.

 $)$ CS '#.SAWS' ⎕CY 'SAWS'

3. If your application already uses Conga, you may want to assign SAWS.DRC to reference the existing DRC namespace as follows (assuming that Conga is in #.DRC):

#.SAWS.DRC←#.DRC

4. In your application initialization code, include the line.

{}#.SAWS.Init

This will initialize SAWS when your application runs.

- 5. If you are a Web Service consumer, you'll use SAWS.Call to invoke and retrieve results from Web Services.
- 6. If you are a Web Service provider, you'll need to write functions for each method in your Web Service as well as BuildAPI to describe your Web Service and then use SAWS.Run or SAWS.RunSecure to provide access to your WebService.

# <span id="page-26-0"></span>BuildAPI

BuildAPI is the function which returns the description of your Web Service. SAWS uses BuildAPI to build the WSDL for your Web Service.

The result of BuildAPI is a vector with one element per method in your Web Service. Each element of the vector contains three Markup Language Structure  $(MLS)$ <sup>7</sup> elements. These are: a description of the method itself, a description of the argument(s) to the method, and a description of the result(s) of the method.

### **Describing the Method**

The method description can be as simple as the character vector name of the method.

```
'ListItems'
```
Or the method could be an MLSas follows:

```
\lceil:1] 1
  [; 2] method name
  [;3] '[; 4] parameter/value matrix (pvm)^8
```
Valid parameters are:

```
'documentation' character vector description of the service
'pattern' integer 1,2, or 4 describing the type of interaction with the
                      method.
         1 – one way, input only
         2 – two way, request/response
         4 – one way, output only (notification)
method←1 4⍴1 'GetItemInfo' ''(2 2⍴'pattern' 2 
              'documentation' 'Get information about an item')
```
### **Describing the Method's Arguments and Results**

The argument and result descriptions are MLS structures and describe the allowable structure of the data for each element.

[; 1] level - generally 1 for argument elements, but can be used to represent more complex structures

[: 2] element name

 $\overline{a}$ 

```
\lbrack ; 3 ] \lbrack ' – not currently used
```
[; 4] parameter/value matrix (pvm)

<sup>7</sup> See [Common Data Structures](#page-31-1) for more information on the structure of an MLS.

<sup>8</sup> See [Common Data Structures](#page-31-1) for more information on the structure of a pvm.

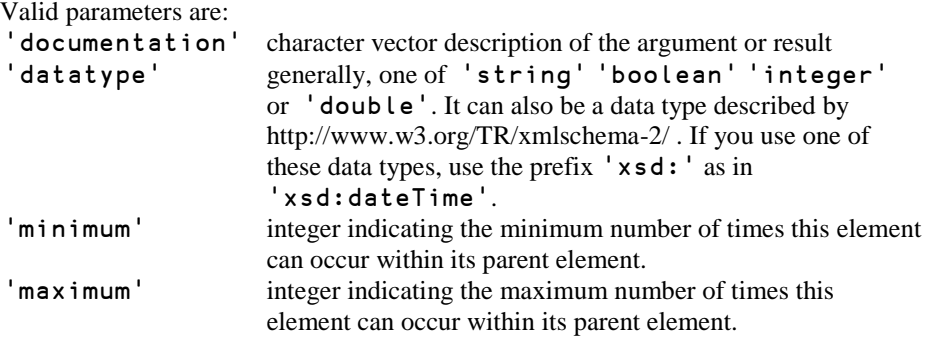

```
 3 2⍴'datatype' 'integer' 'minimum' 1 'maximum' 1
Describes a single required integer element.
```
 1 2⍴'minimum' 0 Describes an optional array of any length.

The following code fully describes the GetItemInfo method of the PriceCheck Web Service:

```
method←1 4⍴1 'GetItemInfo' ''(2 2⍴'pattern' 2 
      'documentation' 'Get information about an item')
result←arg←0 4⍴0
arg⍪←1 'ItemName' ''(3 2⍴'datatype' 'string' 'minimum' 1 
       'maximum' 1)
result⍪←1 'ItemInfo' ''(1 2⍴'minimum' 0)
result⍪←2 'ItemName' ''(1 2⍴'datatype' 'string')
result⍪←2 'ItemQty' ''(3 2⍴'datatype' 'integer' 'minimum' 
      1 'maximum' 1)
result⍪←2 'ItemPrice' ''(3 2⍴'datatype' 'double' 
       'minimum' 1 'maximum' 1)
api←,⊂method arg result
```
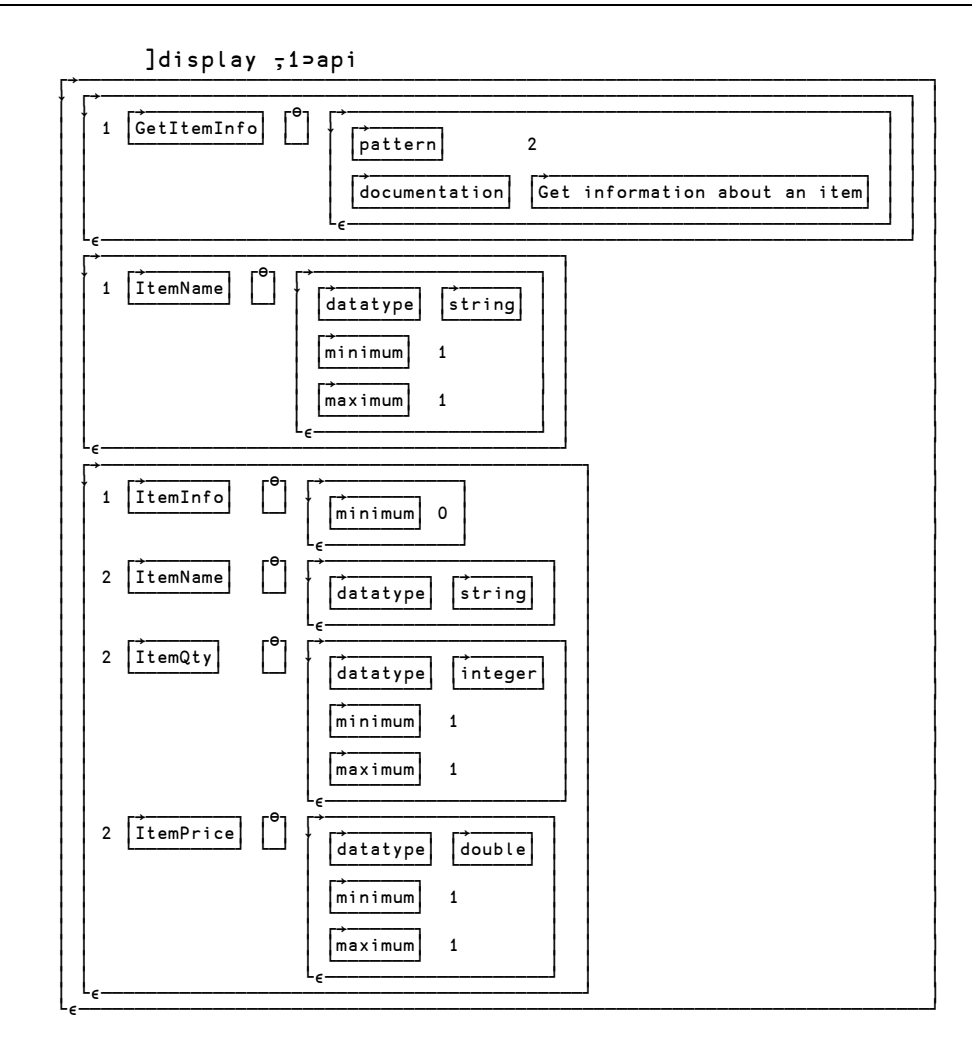

# <span id="page-28-0"></span>**Implementing Your Methods**

SAWS Web Service methods are monadic functions which return a result. The right argument represents the input message and the result represents the output message. The input and output messages are each contained in an MLS. These MLS's correspond to their descriptions contained in the API.

### **Input Message**

The input message contained in the right argument is an MLS. It contains elements representing the arguments for the method where columns  $[$ ; 2 and  $[$ ; 3 are of particular interest.

[;1] contains the level number, this can be ignored

[; 2] contains the element name

[; 3] contains the element value

[;4] is not currently used and contains the value 0 2⍴⊂''

The function getelement in #.WebServices is a useful utility to retrieve elements. It will return the element value if found, or an empty vector if not found.

getelement←{(⍺[;2]⍳⊂⍵)⊃⍺[;3],⊂''}

### **Output Message**

The result of your function used to implement the Web Service method is a 2 element array.

result[1] 1 indicates that result[2] contains an MLS result [2] MLS if result  $[1]$ =1, otherwise it is any APL array

The MLS contains:

- [; 1] contains the level number. This can be used to indicate nesting of data in the output message/result.
- [; 2] contains the output message element name
- [; 3] contains the output message element value
- [;4] is not currently used and contains the value 0 2⍴⊂''

The structure below depicts an element called ItemList which contains two ItemName elements. ]dis 2⊃#.PriceCheck.ListItems 0 4⍴0

```
┌→──────────────────────────────────┐
↓ ┌→───────┐ ┌⊖┐ ┌→────────┐ │
 │ 1 │ItemList│ │ │ ⌽ ┌⊖┐ ┌⊖┐ │ │
│ └────────┘ └─┘ │ │ │ │ │ │ │
│ │ └─┘ └─┘ │ │
│ └∊────────┘ │
│ ┌→───────┐ ┌→────┐ ┌→────────┐ │
 2 | ItemName| | Apple
│ └────────┘ └─────┘ │ │ │ │ │ │ │
│ │ └─┘ └─┘ │ │
│ └∊────────┘ │
│ ┌→───────┐ ┌→───┐ ┌→────────┐ │
 2 | ItemName| | Ball
│ └────────┘ └────┘ │ │ │ │ │ │ │
│ │ └─┘ └─┘ │ │
│ └∊────────┘ │
│ ┌→───────┐ ┌→─────┐ ┌→────────┐ │
 2 | ItemName | cactus
│ └────────┘ └──────┘ │ │ │ │ │ │ │
│ │ └─┘ └─┘ │ │
│ └∊────────┘ │
│ ┌→───────┐ ┌→────┐ ┌→────────┐ │
 2 | ItemName| | Daisy
│ └────────┘ └─────┘ │ │ │ │ │ │ │
│ │ └─┘ └─┘ │ │
│ └∊────────┘ │
└∊──────────────────────────────────┘
```
### A P P E N D I X I

# <span id="page-30-0"></span>**Namespaces Provided with SAWS**

#### ClientSample

Contains a class, WWWeather, which implements a sample world-wide weather dialog using the SAWS Client, SAWS.Call.

z←⎕new ClientSample.WWWeather

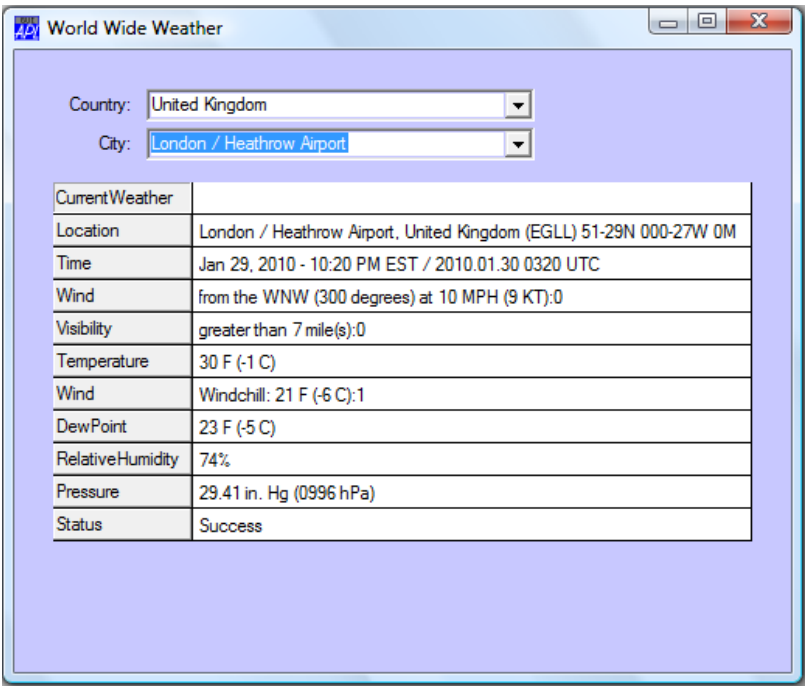

#### MyWebService

Contains a sample Web Service which implements a simple regression analysis service.

#### PriceCheck

Contains a sample Web Service which implements a simple database driven application.

#### SAWS

Contains the functions to invoke and serve Web Services.

#### WebServices

Contains nested namespaces, each of which implements a Web Service. This is a sample to demonstrate one way to organize the delivery of multiple WebServices using a single SAWS server.

### A P P E N D I X I I

# <span id="page-31-0"></span>**SAWS REFERENCE**

# <span id="page-31-1"></span>**Common Data Structures**

There are two data structures that are used frequently in SAWS. These are:

- MLS Markup Language Structure
- [; 1] Level
- [; 2] Element/Tag name
- [; 3] Element/Tag value
- [; 4] pvm

MLS's are used in the result of the SAWS Web Service BuildAPI function and as the result of any functions which return the results of methods within the Web Service.

pvm – parameter/value matrix [; 1] Parameter name [; 2] Parameter value

If no parameters exist, the pvm is 0 2⍴⊂''. pvm's are used within an MLS and elsewhere in SAWS.

# <span id="page-32-0"></span>**Functions**

# SAWS.Call **Invoke a Web Service**

```
r←host {port} {page} {soapaction} {SSLparms}
       #.SAWS.Call soaprequest|service method arg
```
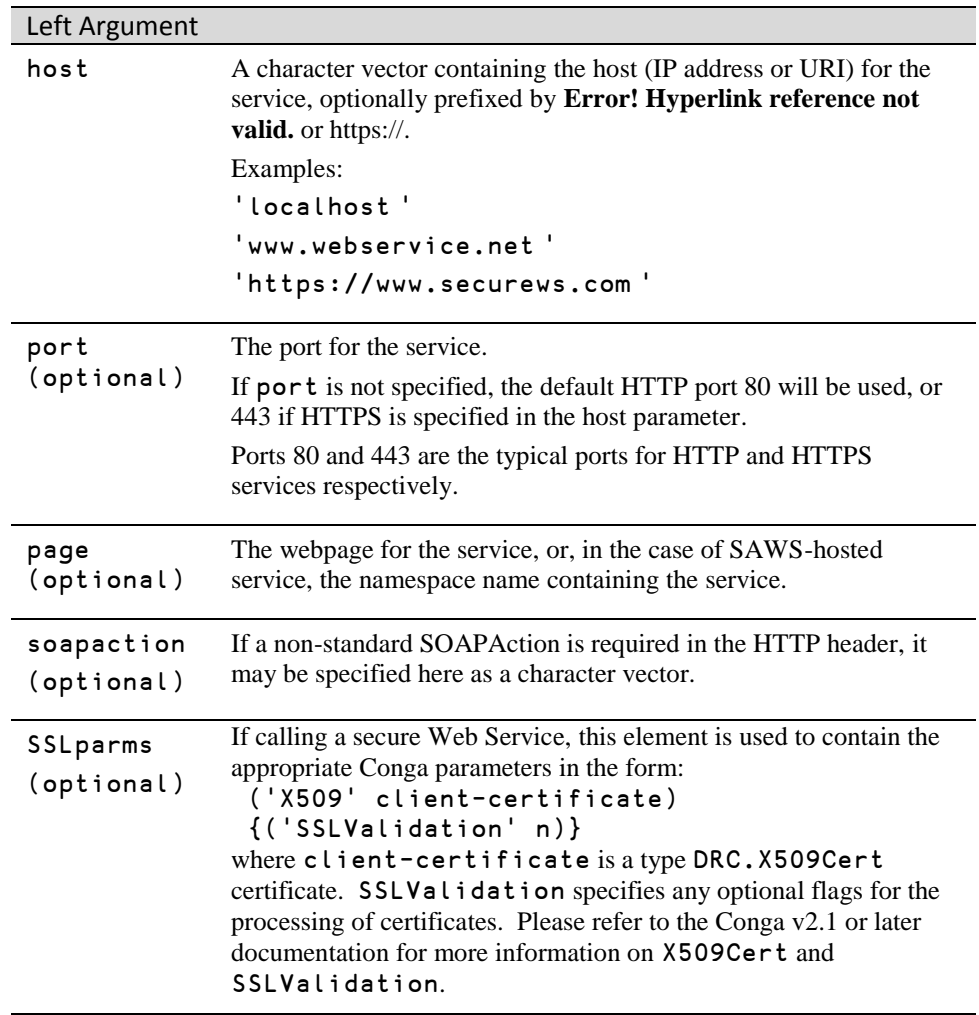

#### Right Argument

The right argument to SAWS.Call can be either:

- A character vector containing the entire SOAP over HTTP request; OR
- A 3 element nested vector

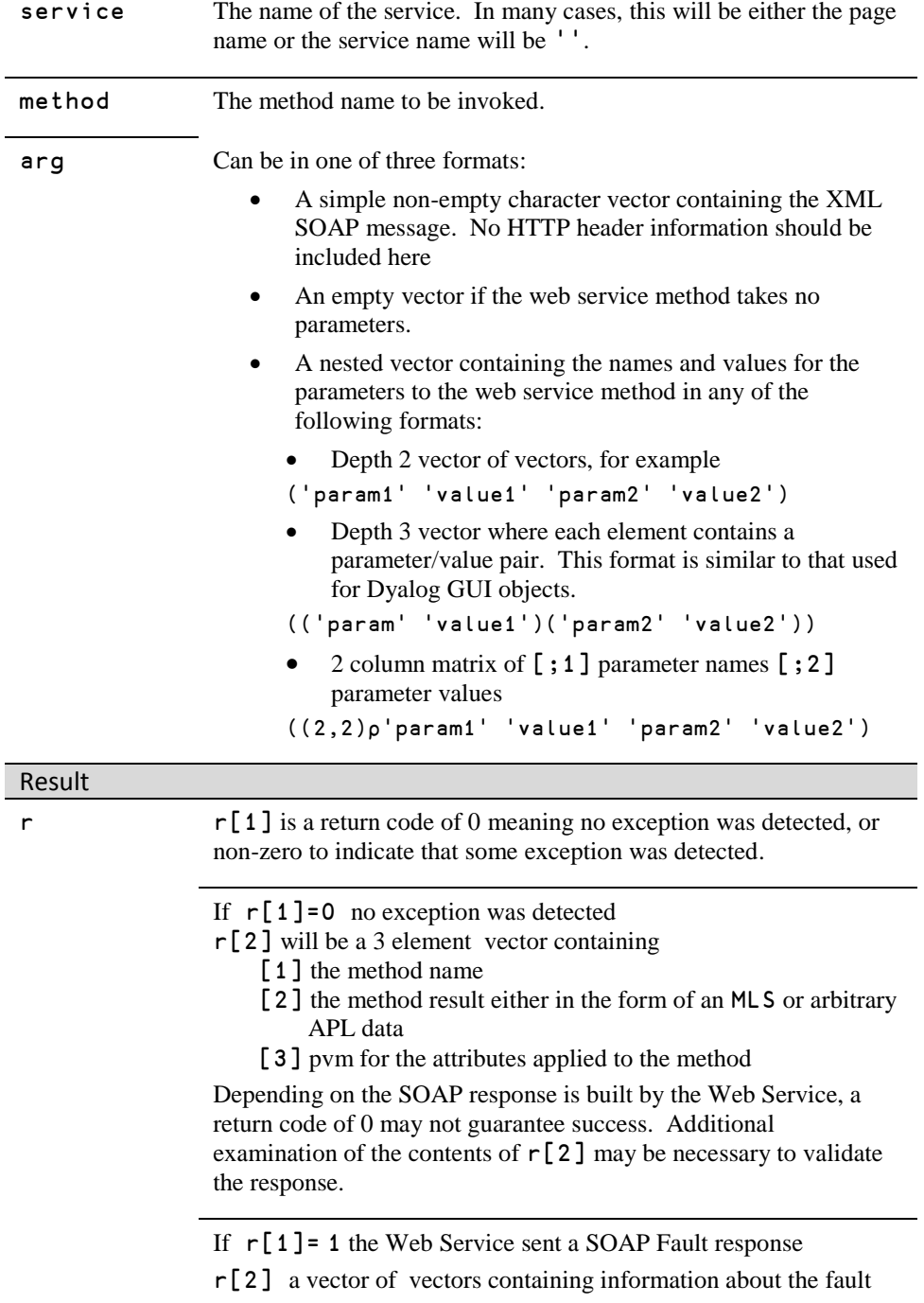

- If  $r[1] = 1$  the SOAP message could not be decoded
- r[2] is a 3 element vector containing
	- [1] 'Client.Invalid'
	- [2] error message
	- $[3]$   $'$
- If  $r[1]$  > 1 Conga signalled an exception, then r contains
	- r[1] exception code
	- r[2] exception name
	- r[3] additional exception information, if any

# SAWS.Init **Initialize SAWS**

#### r←SAWS.Init

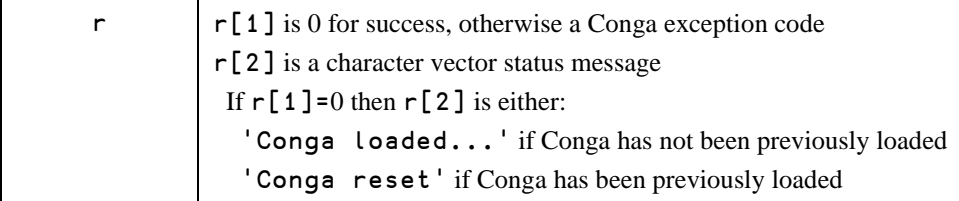

#### **Discussion:**

SAWS.Init is used to initialize SAWS. You must call SAWS.Init prior to running the SAWS client or server, but you need only call it once during your session.

#### **Note:**

If Conga is in use elsewhere in your application, you should use that instance of Conga instead of running SAWS.INIT. This is done by assigning SAWS.DRC to the path of the DRC namespace. For example, if Conga (the DRC namespace) is in the root you would assign **SAWS**.DRC as follows:

SAWS.DRC←#.DRC

# SAWS.Run **Start a SAWS Server**

#### {r}←{svc} SAWS.Run {port} {threaded} {srvname} {address}

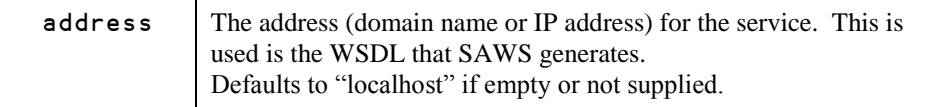

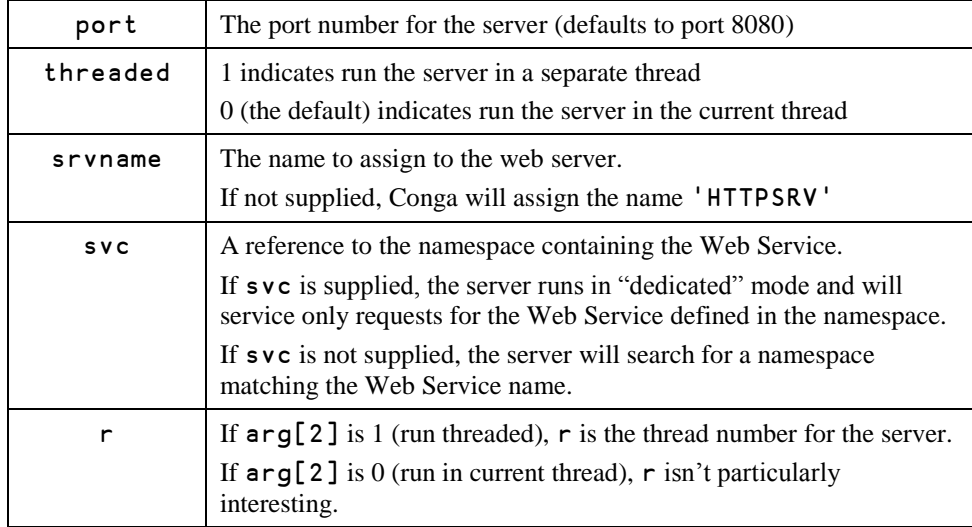

#### **Description:**

SAWS must have been initialized prior to using SAWS.Run. See SAWS.INIT.

The expression:

SAWS.Run  $\theta$ 

will start a SAWS server named 'HTTPSRV' on port 8080 in the current thread. To stop a SAWS server running in the current thread, you need to generate a strong interrupt and the server should interrupt within 10 seconds.

### SAWS.RunSecure **Start a Secure SAWS Server**

{r}←{svc} SAWS.RunSecure {port} {threaded} {srvname} {address} {rootcertpath} {cert}

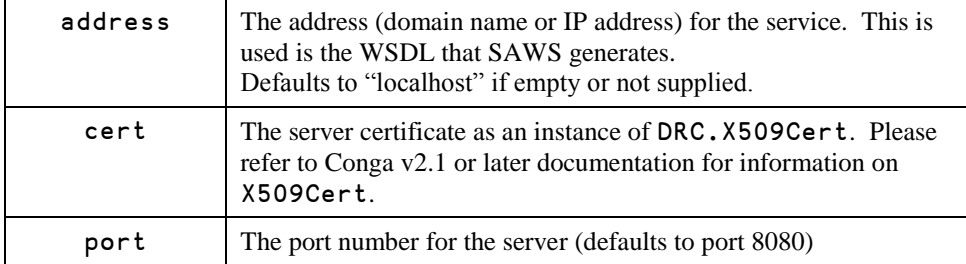

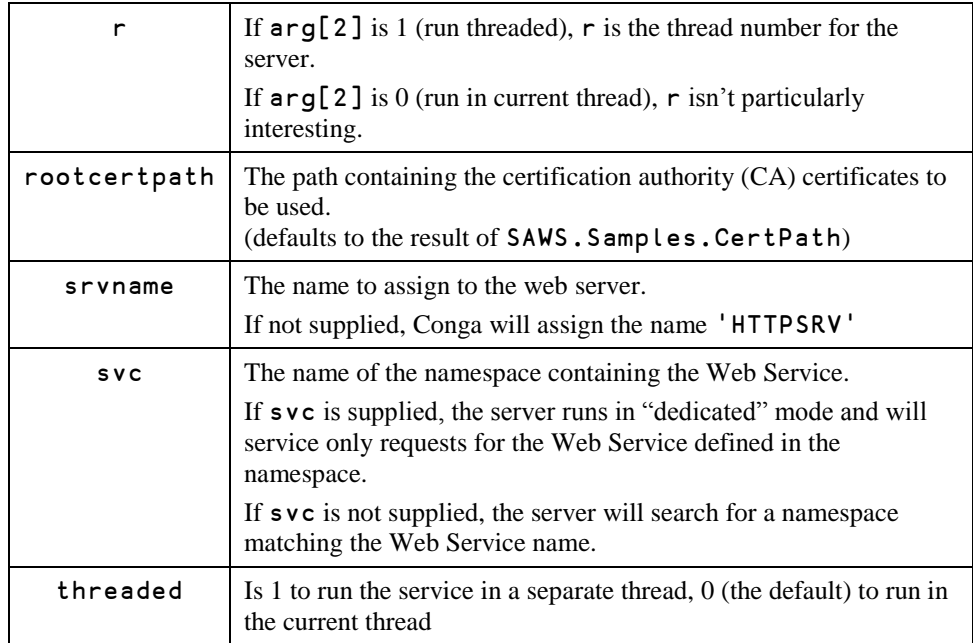

#### **Discussion:**

SAWS.RunSecure is almost identical to SAWS.Run except that it uses SSL/TLS to provide secure communications.

SAWS must have been initialized prior to using SAWS.RunSecure. See SAWS.INIT.

```
 cert←DRC.X509Cert.ReadCertFromFile 'c:\mycert.cer'
 rootcertpath←'c:\mycertpath'
```
 SAWS.RunSecure 445 1 'HTTPSRV' '' rootcertpath cert Will start a secure SAWS server named 'HTTPSRV' on port 445 in a separate thread and look in the directory c:\mycertpath for root certificates to use.

# SAWS.Stop Stop a SAWS Server

{r}←SAWS.Stop srvname

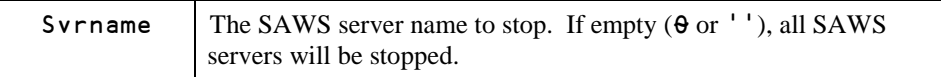

# SAWS.Test, SAWS.TestSecure **Test SAWS**

{address} SAWS.Test close {address} SAWS.TestSecure close

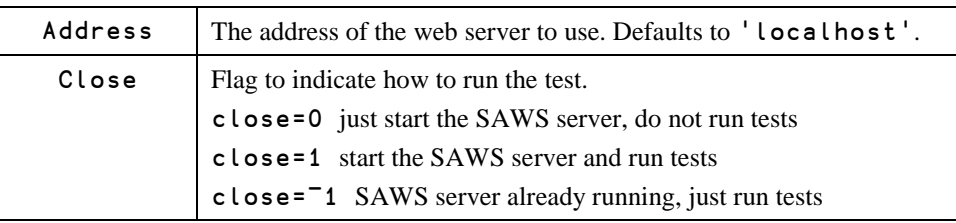

#### **Discussion:**

SAWS.Test is an easy way to verify that SAWS will function in your environment. SAWS.TestSecure will perform the same tests securely using HTTPS.

# <span id="page-37-0"></span>**Variables**

# SAWS.DEBUG **Debug Mode Settings**

SAWS.DEBUG uses additive powers of 2 to turn on different debugging features.

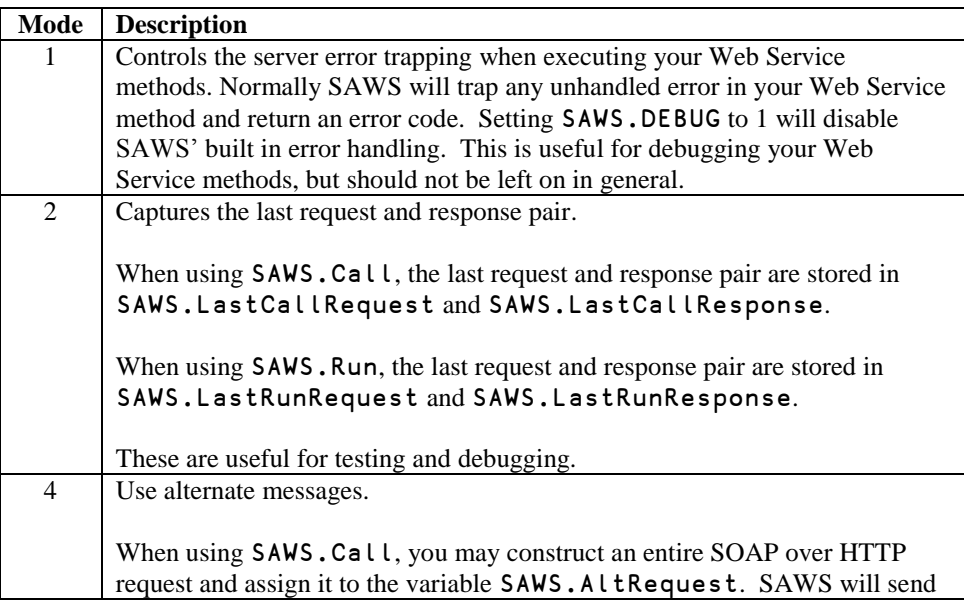

this request to the Web Service rather than the one built from the arguments to SAWS.Call. This is useful when testing for basic connectivity to a Web Service.

When using SAWS.Run, you may construct a SOAP response and assign it to the variable SAWS.AltResponse. SAWS will send this response back to the client instead of the response built by your application code. This is useful for testing the interface to new clients to your Web Service.

 SAWS.DEBUG←1 ⍝ turn debug mode 1 on SAWS.DEBUG←3 ⍝ turn debug modes 1 and 2 on SAWS.DEBUG←¯1 ⍝ turn all debugging on SAWS.DEBUG←0 ⍝ turn all debugging off

# SAWS.SILENT **Suppress Session Output**

SAWS.SILENT allows you to suppress output that would normally be sent to the APL session. This is useful when running SAWS in a runtime environment. Tracing output displayed when setting SAWS.TRACE∊1 3 is not suppressed.

#### SAWS.Silent←1 ⍝ suppress session output

Note: All output is funneled through the function SAWS. Output which could be modified to log SAWS output to a file or some similar use.

## SAWS.TIMEOUT **Client Timeout Setting**

SAWS.TIMEOUT allows you to set the number milliseconds that SAWS.Call should wait for a response from a Web Service before timing out. The default is 10000 (10 seconds).

SAWS.TIMEOUT←15000 ⍝ set 15 second timeout

## SAWS.TRACE **Trace Client and Server**

SAWS.TRACE uses additive powers of 2 to turn on different tracing features.

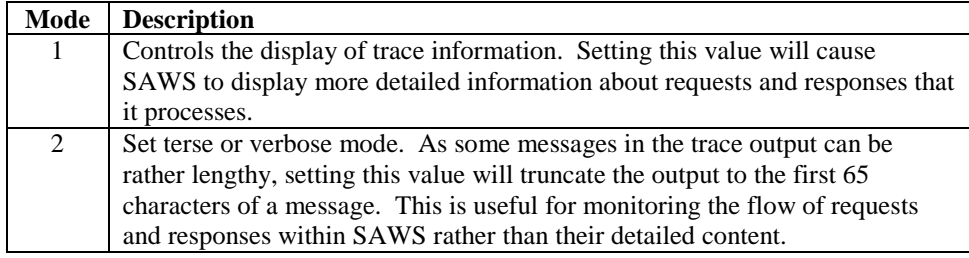

 SAWS.TRACE←1 ⍝ turn verbose tracing on SAWS.TRACE←3 ⍝ turn terse tracing on SAWS.TRACE←0 ⍝ turn all debugging off

## SAWS.STYLE **Cascading Style Sheet for Web Pages**

The HTML web pages that **SAWS**. Run produces are built in the function SAWS.ServiceHTML. While you could modify this function to change the content, look and feel of the web pages, most changes can be accomplished by modifying the variable SAWS.STYLE, which is a Cascading Style Sheet (CSS).

### A P P E N D I X I I I

# <span id="page-40-0"></span>**A Sampling of Public Web Services**

This appendix lists some free public Web Services the author happened upon while doing research for this manual.

#### **[www.webserviceX.NET](http://www.webservicex.net/)**

There are a large number of free web services offered from [www.webserviceX.NET](http://www.webservicex.net/) ranging from stock quotations, to weather services, to Bible quotations, to unit conversions, including... if you ever wondered how many miles are in a parsec... well... here it is:

```
 3⊃,2 2⊃'www.webserviceX.NET/' 80 'Astronomical.asmx' SAWS.Call '' 
         'ChangeAstronomicalUnit' ('AstronomicalValue' '1' 
         'fromAstronomicalUnit' 'parsec' 'toAstronomicalUnit' 'miles')
19173514177205.121
```
#### **[www.wsdll.com](http://www.wsdll.com/)**

This is a website that catalogs both free and fee Web Services including:

http://staging.mappoint.net/standard-30/

Microsoft MapPoint Web Services are XML Web services with a SOAP API that allows you to add location-based functionality to your application that calls on the high-quality maps, as well as the location finding and routing capabilities of MapPoint Web Services.

<http://river.sdsc.edu/wateroneflow/NWIS/DailyValues.asmx?WSDL> The USGS National Water Information System (NWIS) provides access to millions of sites measuring streamflow, groundwater levels, and water quality. This Web Service provides methods for retrieving daily values data, such as discharge and water levels, from NWIS.

http://ws.cdyne.com/WeatherWS/Weather.asmx?wsdl Get Weather information by zipcode. 'ws.cdyne.com' 80 'WeatherWS/Weather.asmx' SAWS.Call 'WeatherWS' 'GetCityWeatherByZIP' ('ZIP' '20001')

#### **<http://www.nws.noaa.gov/xml/>**

This is the National Oceanic and Atmospheric Administration's National Weather Service National Digital Forecast Database Web Service.

#### **<http://www.usgovxml.com/>**

USGovXML is an index to publically available web services and XML data sources that are provided by the US government. USGovXML indexes data sources from all 3 branches of [government](http://www.usa.gov/Agencies/federal.shtml) as well as its boards, commissions, corporations and independent agencies.

### A P P E N D I X I V

# <span id="page-41-0"></span>**Sample WSDL**

This Appendix lists the entire WSDL for the StockQuote Web Service. At the time of this writing, this file was located at: <http://www.webservicex.net/stockquote.asmx?WSDL>

```
<?xml version="1.0" encoding="utf-8" ?> 
<wsdl:definitions xmlns:soap="http://schemas.xmlsoap.org/wsdl/soap/" 
   xmlns:tm="http://microsoft.com/wsdl/mime/textMatching/" 
   xmlns:soapenc="http://schemas.xmlsoap.org/soap/encoding/" 
   xmlns:mime="http://schemas.xmlsoap.org/wsdl/mime/" 
   xmlns:tns="http://www.webserviceX.NET/" 
   xmlns:s="http://www.w3.org/2001/XMLSchema" 
   xmlns:soap12="http://schemas.xmlsoap.org/wsdl/soap12/" 
   xmlns:http="http://schemas.xmlsoap.org/wsdl/http/" 
   targetNamespace="http://www.webserviceX.NET/" 
   xmlns:wsdl="http://schemas.xmlsoap.org/wsdl/">
   <wsdl:types>
       <s:schema elementFormDefault="qualified" 
           targetNamespace="http://www.webserviceX.NET/">
           <s:element name="GetQuote">
              <s:complexType>
                  <s:sequence>
           <s:element minOccurs="0" maxOccurs="1" name="symbol" type="s:string" /> 
                  </s:sequence>
              </s:complexType>
           </s:element>
           <s:element name="GetQuoteResponse">
              <s:complexType>
                  <s:sequence>
                     <s:element minOccurs="0" maxOccurs="1" 
                     name="GetQuoteResult" type="s:string" /> 
                  </s:sequence>
              </s:complexType>
           </s:element>
           <s:element name="string" nillable="true" type="s:string" /> 
       </s:schema>
   </wsdl:types>
   <wsdl:message name="GetQuoteSoapIn">
       <wsdl:part name="parameters" element="tns:GetQuote" /> 
   </wsdl:message>
   <wsdl:message name="GetQuoteSoapOut">
       <wsdl:part name="parameters" element="tns:GetQuoteResponse" /> 
   </wsdl:message>
   <wsdl:message name="GetQuoteHttpGetIn">
       <wsdl:part name="symbol" type="s:string" />
```

```
</wsdl:message>
<wsdl:message name="GetQuoteHttpGetOut">
    <wsdl:part name="Body" element="tns:string" /> 
</wsdl:message>
<wsdl:message name="GetQuoteHttpPostIn">
    <wsdl:part name="symbol" type="s:string" /> 
</wsdl:message>
<wsdl:message name="GetQuoteHttpPostOut">
    <wsdl:part name="Body" element="tns:string" /> 
</wsdl:message>
<wsdl:portType name="StockQuoteSoap">
   <wsdl:operation name="GetQuote">
       <wsdl:documentation 
           xmlns:wsdl="http://schemas.xmlsoap.org/wsdl/">Get Stock quote for a 
company Symbol
       </wsdl:documentation> 
       <wsdl:input message="tns:GetQuoteSoapIn" /> 
       <wsdl:output message="tns:GetQuoteSoapOut" /> 
    </wsdl:operation>
</wsdl:portType>
<wsdl:portType name="StockQuoteHttpGet">
    <wsdl:operation name="GetQuote">
       <wsdl:documentation 
           xmlns:wsdl="http://schemas.xmlsoap.org/wsdl/">Get Stock quote for a 
company Symbol
       </wsdl:documentation> 
       <wsdl:input message="tns:GetQuoteHttpGetIn" /> 
       <wsdl:output message="tns:GetQuoteHttpGetOut" /> 
   </wsdl:operation>
</wsdl:portType>
<wsdl:portType name="StockQuoteHttpPost">
   <wsdl:operation name="GetQuote">
       <wsdl:documentation 
           xmlns:wsdl="http://schemas.xmlsoap.org/wsdl/">Get Stock 
quote for a company Symbol
       </wsdl:documentation> 
       <wsdl:input message="tns:GetQuoteHttpPostIn" /> 
       <wsdl:output message="tns:GetQuoteHttpPostOut" /> 
   </wsdl:operation>
</wsdl:portType>
<wsdl:binding name="StockQuoteSoap" type="tns:StockQuoteSoap">
   <soap:binding transport="http://schemas.xmlsoap.org/soap/http" /> 
    <wsdl:operation name="GetQuote">
       <soap:operation soapAction="http://www.webserviceX.NET/GetQuote" 
           style="document" /> 
       <wsdl:input>
           <soap:body use="literal" /> 
       </wsdl:input>
       <wsdl:output>
```

```
<soap:body use="literal" /> 
       </wsdl:output>
    </wsdl:operation>
</wsdl:binding>
<wsdl:binding name="StockQuoteSoap12" type="tns:StockQuoteSoap">
    <soap12:binding transport="http://schemas.xmlsoap.org/soap/http" /> 
    <wsdl:operation name="GetQuote">
       <soap12:operation soapAction="http://www.webserviceX.NET/GetQuote" 
               style="document" /> 
       <wsdl:input>
           <soap12:body use="literal" /> 
       </wsdl:input>
       <wsdl:output>
           <soap12:body use="literal" /> 
       </wsdl:output>
    </wsdl:operation>
</wsdl:binding>
<wsdl:binding name="StockQuoteHttpGet" type="tns:StockQuoteHttpGet">
    <http:binding verb="GET" /> 
    <wsdl:operation name="GetQuote">
       <http:operation location="/GetQuote" /> 
       <wsdl:input>
           <http:urlEncoded /> 
       </wsdl:input>
       <wsdl:output>
           <mime:mimeXml part="Body" /> 
       </wsdl:output>
    </wsdl:operation>
</wsdl:binding>
<wsdl:binding name="StockQuoteHttpPost" 
    type="tns:StockQuoteHttpPost">
    <http:binding verb="POST" /> 
    <wsdl:operation name="GetQuote">
       <http:operation location="/GetQuote" /> 
       <wsdl:input>
           <mime:content type="application/x-www-form-urlencoded" /> 
       </wsdl:input>
       <wsdl:output>
           <mime:mimeXml part="Body" /> 
       </wsdl:output>
    </wsdl:operation>
</wsdl:binding>
<wsdl:service name="StockQuote">
    <wsdl:port name="StockQuoteSoap" binding="tns:StockQuoteSoap">
       <soap:address location="http://www.webservicex.net/stockquote.asmx" /> 
    </wsdl:port>
    <wsdl:port name="StockQuoteSoap12" 
       binding="tns:StockQuoteSoap12">
       <soap12:address location="http://www.webservicex.net/stockquote.asmx" />
```
</wsdl:port> <wsdl:port name="**StockQuoteHttpGet**" binding="**tns:StockQuoteHttpGet**"> <http:address location="**http://www.webservicex.net/stockquote.asmx**" /> </wsdl:port> <wsdl:port name="**StockQuoteHttpPost**" binding="**tns:StockQuoteHttpPost**"> <http:address location="**http://www.webservicex.net/stockquote.asmx**" /> </wsdl:port> </wsdl:service> </wsdl:definitions>

# <span id="page-45-0"></span>**Document Change Log**

This section describes the major changes made with each version of this document.

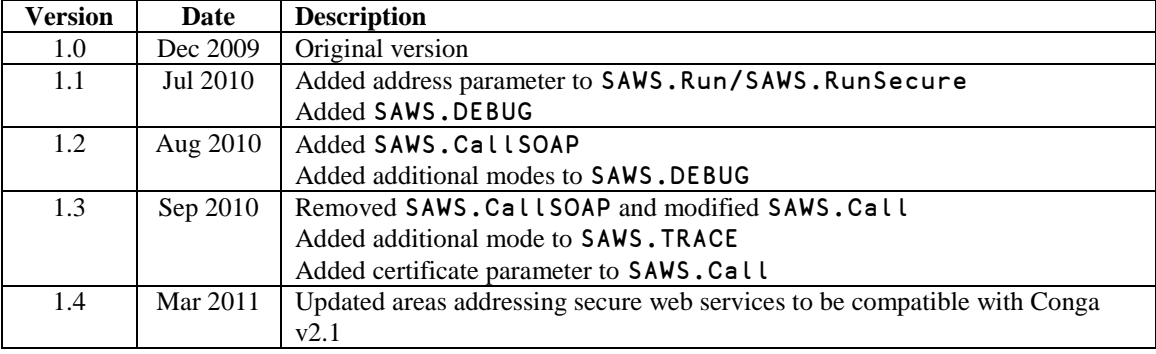